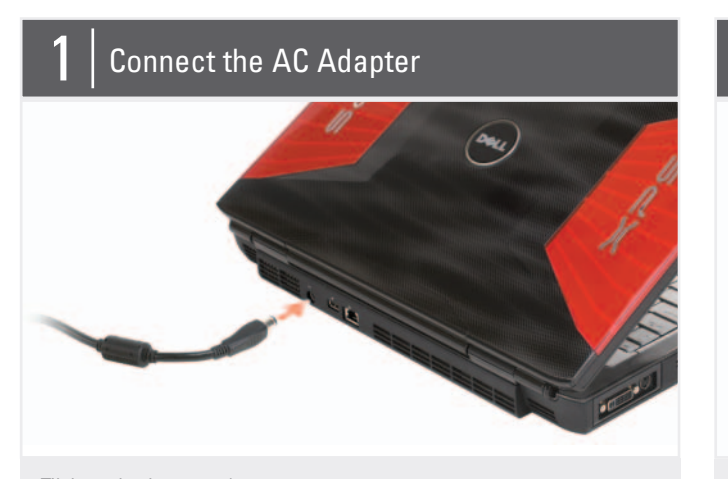

Tilslut netværket Подключение к сети<br>قم بالاتصال بالشبكة

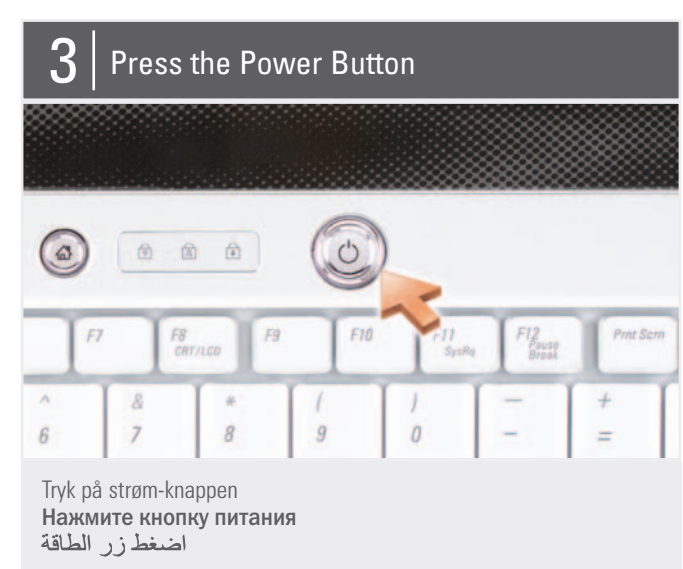

# نبذة عن جهاز | About Your Computer | Om computeren | <mark>О компьютере</mark>

Before you set up and operate your Dell™ computer, see the safety instructions in the Product Information Guide. See your Owner's Manual for a complete list of features.

NOTE: Because the battery may not be fully charged, use the AC adapter to connect your new computer to an electrical outlet the first time you use the computer.

#### **ADVARSEL:**

Der henvises til sikkerhedsinstruktionerne i Produktinformationsvejledning, før du opsætter og anvender Dell™ computeren. Se også i Brugervejledning for en fuldstændig oversigt over egenskaber.

BEMÆRK: Da batteriet måske ikke er fuldt opladet, skal du bruge vekselstrøms-adapteren til at tilslutte din nye computer til en elektrisk stikkontakt, første gang du skal bruge computeren.

#### **A** ПРЕДУПРЕЖДЕНИЕ.

Перед установкой и использованием компьютера Dell™ прочтите указания по безопасности, описанные в Информационном руководстве по продуктам. Полный список функций см. в Руководство по эксплуатации.

ПРИМЕЧАНИЕ. Так как при первом использовании нового компьютера аккумулятор может быть не полностью заряжен. используйте адаптер  $n$ епеменного тока для подключения компьютера к электросети.

# Setting Up Your Computer

Installation af computeren | <mark>Настройка компьютера</mark> | إعداد الكمبيوتر

## **A** CAUTION:

3. touch pad 4. touch pad buttons (2)

5. media control buttons (7) 6. ExpressCard slot 7. wireless switch 8. Wi-Fi Catcher™ Network Locator 9. USB connectors (2) 10. security cable slot 11. device status lights 12. Logitech<sup>®</sup> GamePanel™ LCD 13. AC adapter connector 14. USB connector 15. network connector (RJ-45) 16. DVI-I connector (Dual link) 17. S-video connector 18. USB connector 19. IEEE 1394 connector 20. 8-in-1 media card reader 21. optical drive 22. microphone connector 23. headphone connectors (2)

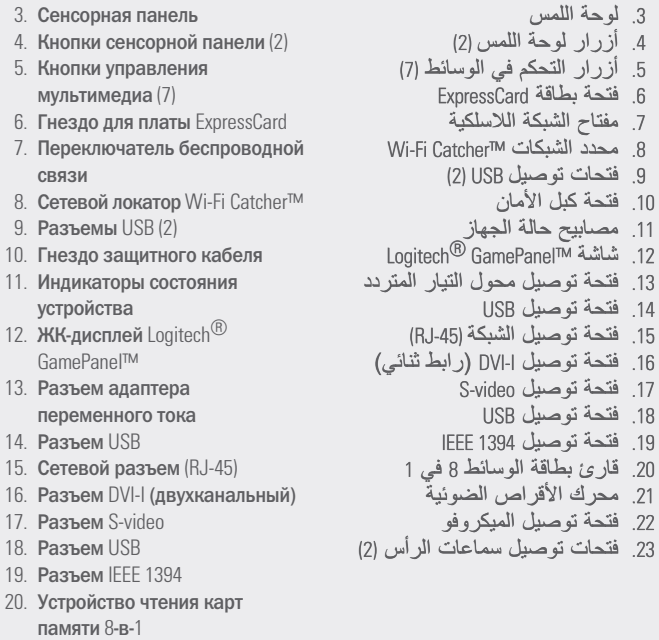

21. Оптический дисковод

4. **Кнопки** 5. Кнопки

связи

- 
- 22. Разъем для микрофона
- 23. Разъемы для наушников (2)

قبل أن تقوم بإعداد وتشغل كمبوتر TMDell، راجع إرشادات السلامة في . راجع د*ليل المالك* للأطلاع على قائمة كاملة بالمزايا. ملا**حظة:** نظر اً لأن البطارية قد لا تكون مشحونة بشكل كامل، استخدم محول التيار المتر دد لتوصيل الكمبيوتر الجديد .<br>بمأخذ للتيار الكهرب*ي ع*ندما تستخدم<br>الكمبيوتر لأول مرة.

Tilslut vekselstrømsadapteren Подсоедините адаптер переменного тока اضغط زر الطاقة قم بالاتصال بالشبكة قم بتوصل محول التار المتردد

> 3. berøringsplade 4. berøringspladeknapper (2) 5. mediekontrol-knapper (7) 6. ExpressCard-stik 7. trådløs kontakt 8. Wi-Fi Catcher™ netværkssøger 9. USB-konnektorer (2) 10. sikkerhedskabelslot 11. enhedsstatuslys 12. Logitech<sup>®</sup> GamePanel™ LCD 13. AC-adapterstik 14. USB-stik 15. nnetværksstik (RJ-45) 16. DVI-I-stik (Dual link) 17. S-video-stik 18. USB-stik 19. IEEE 1394-stik 20. 8-i-1-medie-kortlæser 21. optisk drev 22. mikrofonstik 23. hovedtelefonstik (2)

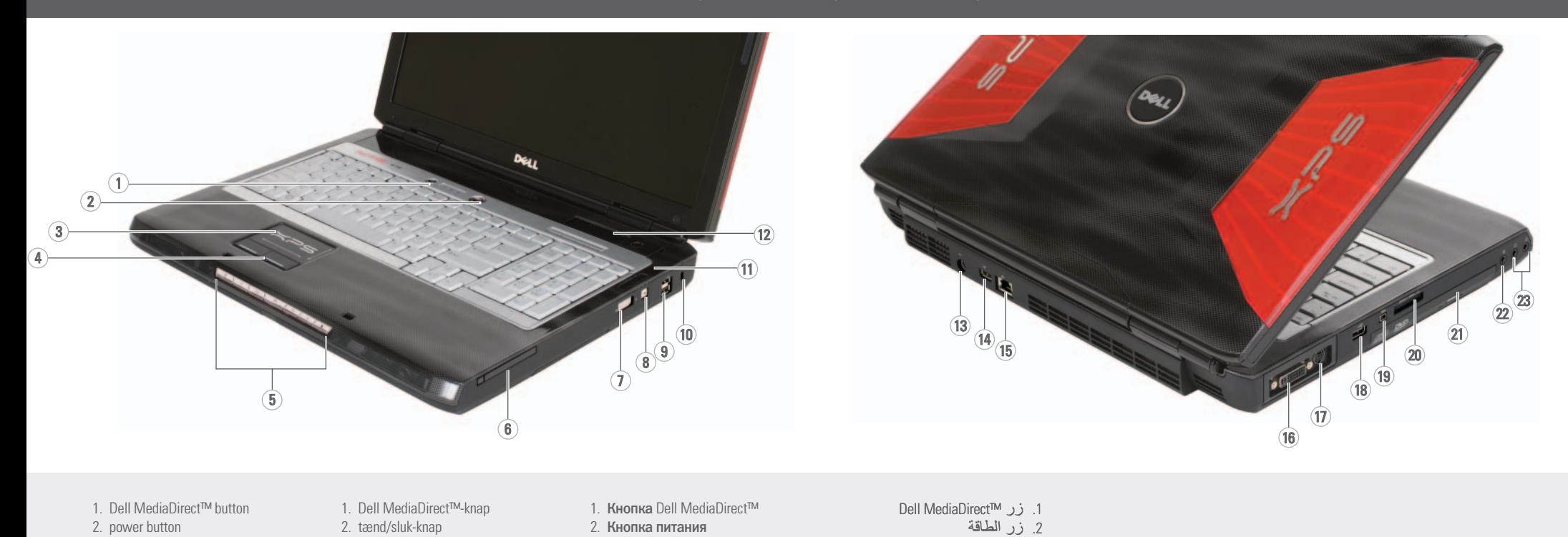

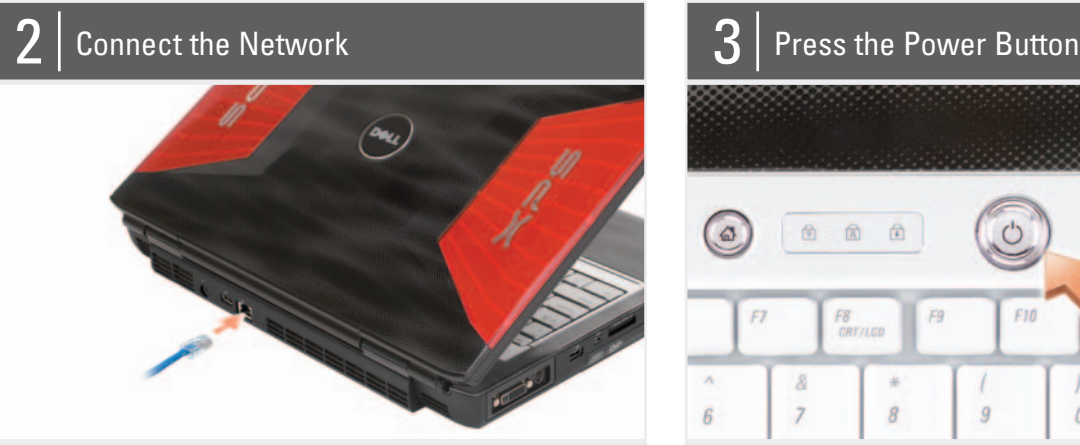

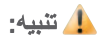

Information in this document is subject to change without notice. © 2007 Dell Inc. All rights reserved. Reproduction in any manner whatsoever without the written permission of Dell Inc. is strictly forbidden.

*Dell, the DELI Logo, Yours Is Here, NPS, Wi-<br>Fi Cather, and Dell MediaDirect are<br>trademarks of Dell Inc. Logifiech and the Logifiech products referred to herein are<br>teither the trademarks or the registered<br>trademarks of L* 

November 2007

Oplysningerne i dette dokument kan ændres uden varsel. © 2007 Dell Inc. Alle rettigheder

forbeholdes.

Enhver form for gengivelse uden skriftlig tilladelse fra Dell Inc. er strengt forbudt.

*Dell. DELL-logoet, Yours Is Here, XPS, Wi-Fil-logoet, Yours Is Here, XPS, Wi-Filmende Dell Mediabliret et varemanter<br>tilhørende Dell Medi<i>abliret* et varemanter<br>tilhørende Dell Inc. *Logitech* og Logitech-<br>produkterne, so

Ноябрь 2007 г. www.dell.com | support.dell.com

Информация, включенная в состав<br>данного документа, может быть<br>изменена без уведомления.

 $\emph{Catcher},$  а также  $\emph{Dell}/\emph{Median}$  являются<br>товарными знаками  $\emph{Dellm}.$  Содігесһ и<br>продукты Logitech, упоминаемые в данном<br>документе, являются товарными знаками<br>или зарегистрированными товарными<br>знаками корпорации Logit об отказе от прав собственности на товарные знаки и названия изделий<br>других производителей.

© Dell Inc., 2007 Boe maase sauu Воспроизведение материалов данного руководства в любой форме без<br>письменного разрешения корпорации<br>Dell Inc. строго запрещено. Dell, nororun DELL, Yours Is Here, XPS, Wi-Fi المعلومات الواردة في هذه الوثيقة عرضة<br>للتغيير دون إشعار

.2**007 Dell Inc © حقوق الطبع والنشر**<br>**جميع الحقوق محفوظة.** 

ممنوع منعاً باتاً إجراء أي نسخ بأية<br>صورة من الصور دون أنن كتابي من<br>شركة .Dell Inc

*Dell و تتنحار DELL و YPS و XPS*<br>و *Dell MediaDirect و Wi-Fi Catcher* .Dell Inc كما تمتل *Logitech*<br>Logitech المشار إليها هنا إ، Logitech. وتتنصل Dell

See your Owner's Manual for more information about using your computer. If you do not have a printe

copy of the Owner's Manual, click the Documentation and Support icon on the desktop or go to support.dell.com.

November 2007

компьютера см. в Руководство по эксплуатации. При отсутствии печатной копии Руководство по эксплуатации шелкните значок Documentation and Support «Докуме нтация и поддержка» на рабочем столе или посетите веб-узел support.dell.com.

Printed in Ireland Trykt i Irland Напечатано в Ирландии ۔۔۔۔۔۔۔۔۔۔۔۔۔۔۔۔۔<br>طبع ف*ي* أبر لندا

Trådløst netværk (valgfrit)

#### Finding Answers

INSTALLATION AF COMPUTEREN ASTPONKA KOMNADOTEPA

إعداد الكمبيوتر

.<br>إذا لم يكن لديك نسخة مطبوعة من *دليل* المالك فانقر الرمز  **Documentation and Support (ال**توثيق والدعم)<br>والموجود على سطح<br>المكتب أو قم بزيارة الموقع **support.dell.com**

#### Sådan finder du svar

العثور على إجابات راجع دليل المالك للاطلاع على المزيد من المعلومات حول استخدام الكمبيو

Se i Brugerhåndbogen for mere information om brug af computeren. Hvis du ikke har en kopi af

## (дополнительно)

Brugerhåndbogen, kan du klikke på ikonet Documentation and **Support (Dokumentation** og support) på skrivebordet eller gå til support.dell.com.

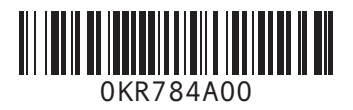

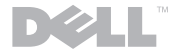

Wireless Network (Optional) 1. Internet service 2. cable or DSL modem 3. wireless router

network adapter (optional) 5. portable computer with wireless network card See the documentation for your computer or router for more information about how to set up and use your wireless network.

- 
- 4. desktop computer with 4. Stationær computer med
	- netværksadapter (valgfrit) 5. Bærbar computer med
	- trådløst netværkskort Se dokumentationen til
- 
- 2. Kabel eller DSL-modem
- 1. Internet-service 3. Trådløs router

computeren eller routeren for mere information om hvordan det trådløse netværk installeres og bruges.

# Беспроводная сеть

- 1. Услуги Интернета
- 
- 2. Кабельный модем
- или модем DSL
	- 3. **Беспроводной**
	- маршрутизатор 4. Настольный компьютер с сетевым адаптером
	- (дополнительно) 5. Переносной компьютер с платой
	- беспроводной сети
	- Для получения дополнительной информации о настройке и использовании беспроводной сети см. документацию. прилагаемию к компьютеру или

Поиск ответов Подробную информацию об использовании

маршрутизатору.

# الشبكة اللاسلكية

راجع وثائق الكمبيوتر أو

جماز التوجيه الخاص بك جهور سوجب استحسن<br>للتعرف على المزيد من<br>المعلومات حول كيفية إعداد<br>واستخدام الشبكة اللاسلكية.

(اختيارية) 1. خدمة الإنترنت 2. كبل أو مودم DSL ..<br>3. جهاز توجيه لاسلكي 4 جهاز كمبيوتر مكتبي ما<br>محول شبكة (اختياري)

5. كمبيوتر محمول مع<br>بطاقة شبكة لاسلكية

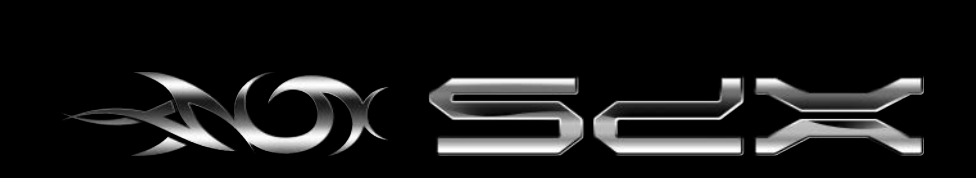

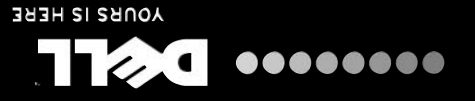

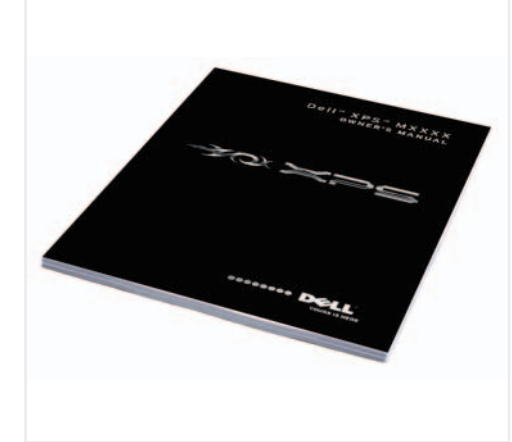

1

2

3

 $\overline{4}$  (5

Dell W 7PS M1730

**SETTING UP YOUR COMPUTER**

**2007**